## **How to create a hanging indentation in Google Docs**

- Highlight the citation
- Click on Format on the toolbar at the top
- Click on the Clear formatting on the dropdown if you have copied and pasted the citation from a database citation generator (remember to go back and Italicize the source)
- Click on Align & Indent on the Format dropdown
- Click on Indentation options on the Align & Indent dropdown
- On the Indentation options pop-up, click on the Special indent dropdown
- Click on Hanging
- Click on Apply

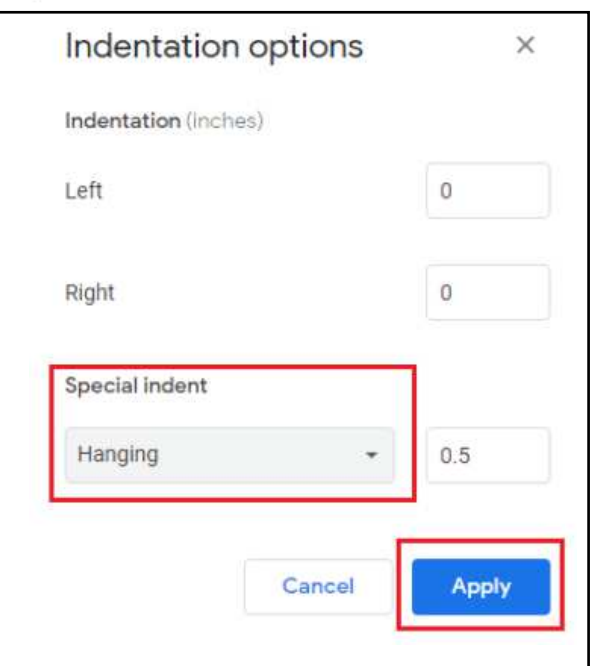